## **Per resettare la password dal SITO PER ESTERNI**

**1) Aprire Google Chrome copiare ed incollare questo indirizzo in una pagina vuota**  <https://portale-ext-gru.progetto-sole.it/>

## **2) cliccare su LOGIN**

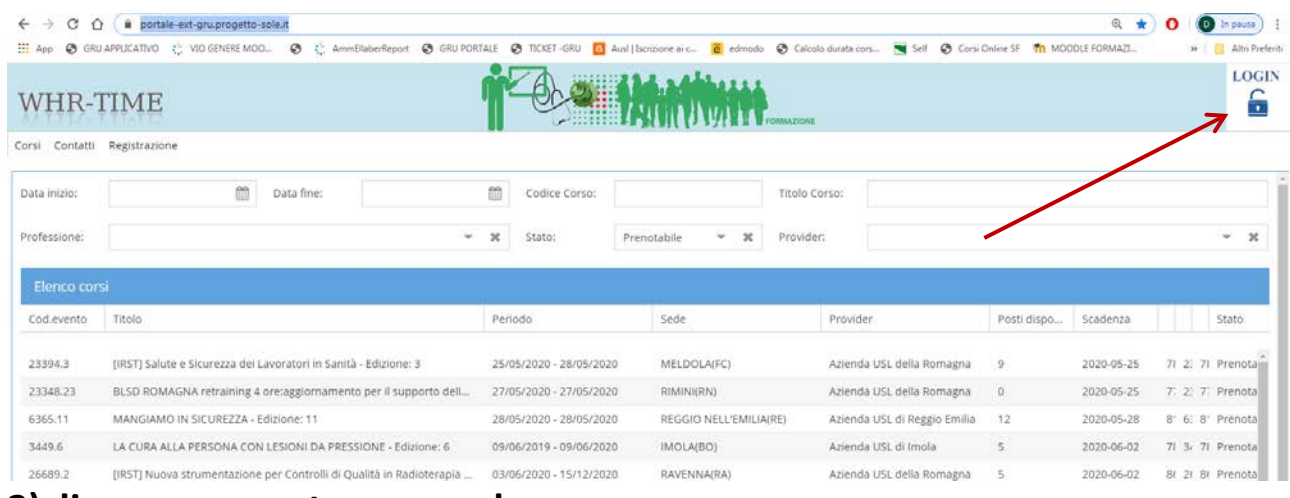

## **3)cliccare su reset password**

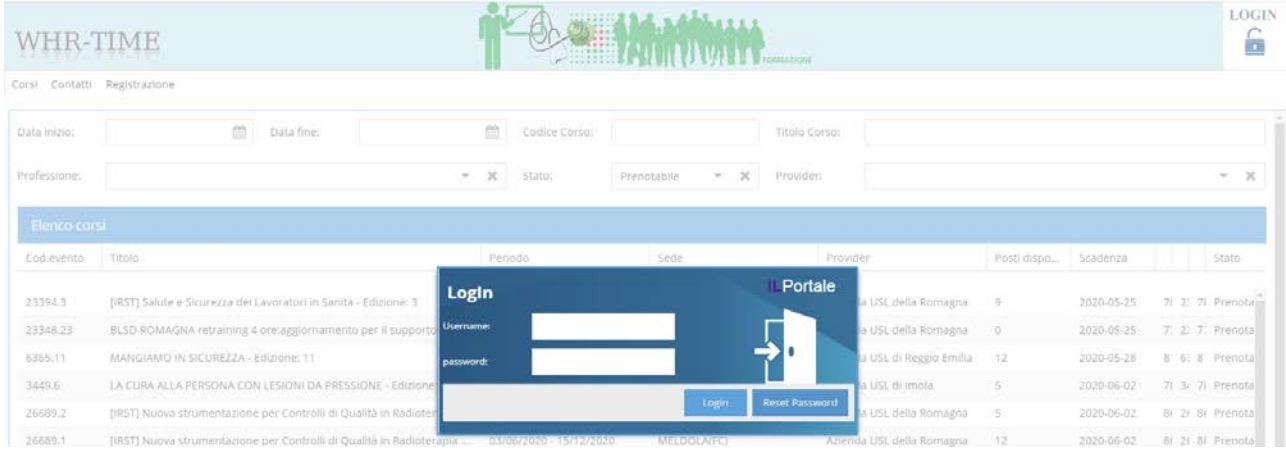

## **4) Scegliere l'indirizzo e.mail oppure il codice fiscale e cliccare reset:**

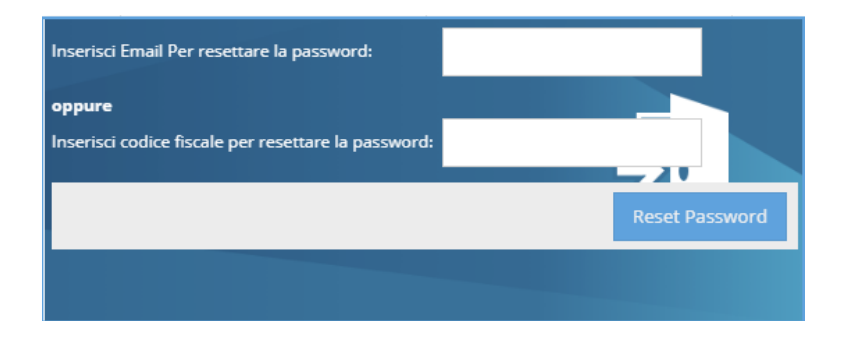

**Attendere che arrivi la nuova password all'indirizzo di posta che avete scelto per registrarvi.**